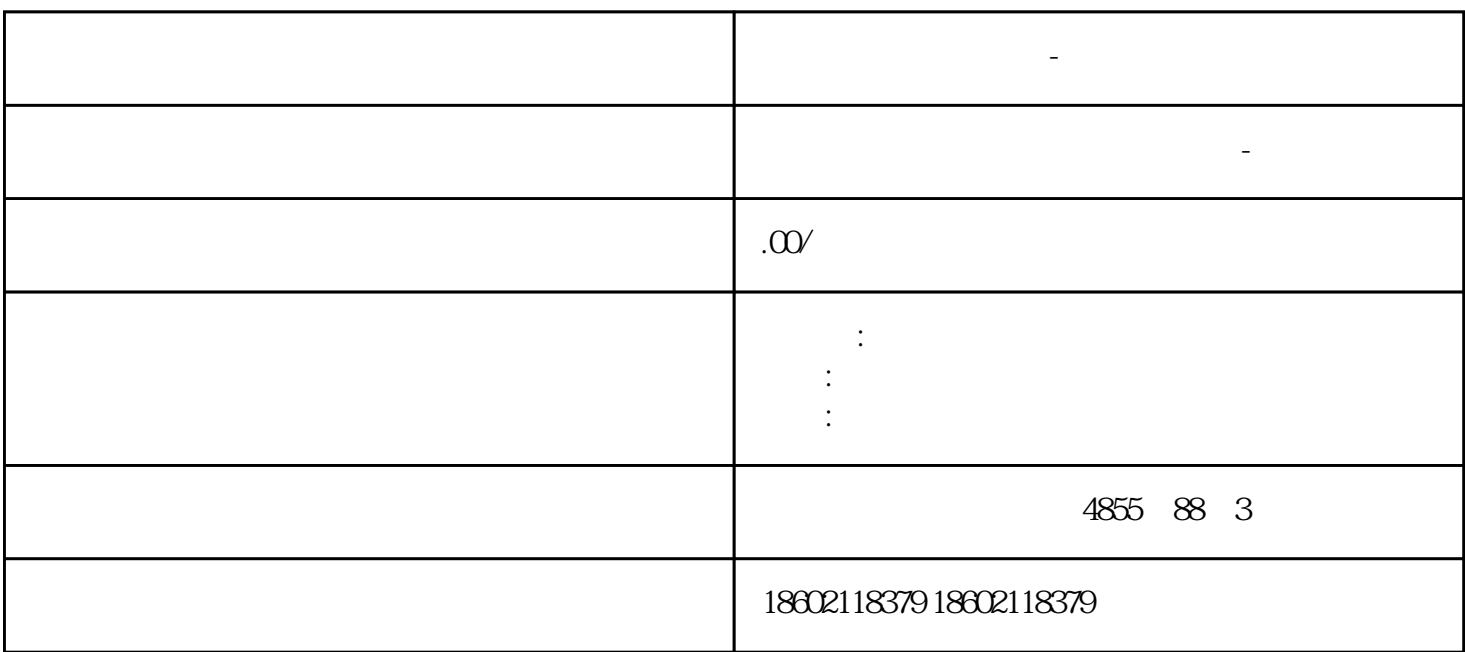

?????????-???????????????????-??????????

?? PROFIBUS DP ??????

SIMATIC S7-1500?? S7-155R/H??????????? PROFIBUS DP ??? CPU ??? PROFIBUS DP ???????? PROFIBUS DP ??? CPU ??????????????????????????????????

?????????PROFIBUS DP ?????I/O?????? I/O ????????????????????

**西门子变频器代理商-西门子变频器总代理商**

????????????

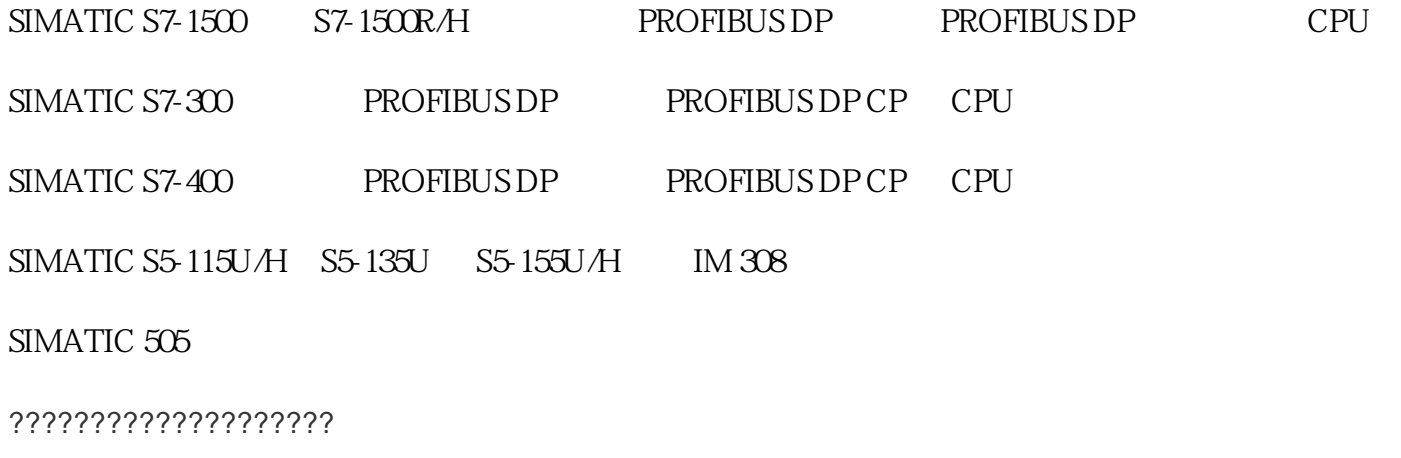

 $I/O$  ET  $200$ 

SIMATIC S7-200 S7-1200 S7-300

C7-633/PDP C7-633DP C7-634/PDP C7-634 DP C7-626 DP

SIMATIC S7-400 CP 443-5

SIMATIC S7-1500 CP/CM 1542-5

?????? STEP 7 ????/PC ? SIMATIC HMI ????????? PROFIBUS DP ???????? OP ???

??????????

S7-1500 ????? PROFINET ??????????????????????????????

SIMATIC S7-1200

SIMATIC S7-1500

SIMATIC S7-300

SIMATIC S7-400

SIMATIC S5-115U/H、S5-135U、S5-155U/H

PC PC

SIMATIC HMI

??????

TCP/IP

ISO-on-TCP (RFC1006)

UDP

DHCP

DNS

SNMP

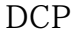

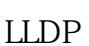

HTTP

**HTTPS** 

**MODBUSTCP** 

OPC UA

?????????? CP 1543-1 ??????????

1 Gbit

1.通过对话框

支持 IPv6

TP/MAC VPN

ISO S5

FTP  $/$  SNMPv1 / v3

?? PROFIBUS ?????

SIMATIC S7-1500?? S7-1500R/H??????????????? PROFIBUS DP ??? CPU ??? PROFIBUS DP ?????????????

S7-200PLC CPU CPU

使用菜单命令视图 > 显示 > 符号表达式在打开块的块窗口中激活符号显示。菜单命令前将

 $>$   $>$   $>$   $>$   $($ 

```
> >2)个空白行,并对单元进行插入到行,并对单元进行插入到行,并对单元进行插入到行,
\star6ES7954-8LP03-0AA0
        (<TO>.ErrorWord.X0 (SystemFault))
*(<TO>.ErrorWord.X1 (ConfigurationFault))
                 (<TO>.ErrorWord.X2 UserFault))
          (<TO>.ErrorWord.X5 (SensorFault))
            (<TO>.ErrorWord.X7 (CommunicationFault))
            位的评估选项,请参见"StatusWord、ErrorWord 和 WarningWord 的评估(页
194)" 10.7 S7-1500 Motion Control V13 Update 3
```
 $\frac{1}{\sqrt{1-\frac{1}{\sqrt{1-\frac{1$ 

 $>$  6  $\rightarrow$  6  $\rightarrow$  6  $\rightarrow$  6  $\rightarrow$  6  $\rightarrow$ 

 $1)$ 

 $\tilde{z}$ 

> " (Technology object >Diagnostics > Motion status)

a version of the Current values)